# 天主教輔仁大學英國語文學系學士班畢業成果 ENGLISH DEPARTMENT, FU JEN CATHOLIC UNIVERSITY GRADUATION PROJECT 2021

指導教授:陳碧珠老師 Dr. Bichu Chen

**Technology Assisted Instruction and Presentation Project: Sea Food Crisis**

 $\overline{M_{13}}$ 

學 生 : 白婉霖 撰 Linda, Wan-Lin Pai

PULCHINTUDO

GANCTITAS BONITAS

VERITAR

# **Technology Assisted Instruction and Presentation**

# **Sea Food Crisis**

**Linda Pai 405492204**

**1 st July 2020**

Google Site Links ----

- 1. Group Site Homepage: <https://sites.google.com/view/sea-food-crisis/%E9%A6%96%E9%A0%81>
- 2. My self-created subpages: [https://sites.google.com/view/sea-food-crisis/cause-and-effect/overfishing?au](https://sites.google.com/view/sea-food-crisis/cause-and-effect/overfishing?authuser=0) [thuser=0](https://sites.google.com/view/sea-food-crisis/cause-and-effect/overfishing?authuser=0)

<https://sites.google.com/view/sea-food-crisis/solutions/education?authuser=0>

Project Oral Presentation Link ---

**[https://drive.google.com/drive/u/0/folders/1krRXPxnuMfMEIQe3oqrnGUQ9tU](https://drive.google.com/drive/u/0/folders/1krRXPxnuMfMEIQe3oqrnGUQ9tU-gl3he)[gl3he](https://drive.google.com/drive/u/0/folders/1krRXPxnuMfMEIQe3oqrnGUQ9tU-gl3he)**

# **Sea Food Crisis**

## **I. Introduction of Group Project**

A. Motivation and Background Information

Purpose 1: Raise public ocean sustainability awareness

Purpose 2: Let consumers be more aware of what to buy and eat

Purpose 3: Promote related government policy and education

B. Short Introduction

According to WWF, one-third of fisheries around the world are operating at unsustainable levels. Most of the world's commercial fish stocks are already fished at maximum levels. It is crucial that the public pay heed to the issue of sea food crisis.

### **II. Project Content Explanations: Content, Text level**

A. Minor Focus: A complete OVERVIEW of your group project framework

(include few screenshots) and brief content descriptions

Overview of the project framework

Fig. 1 Work division and project framework

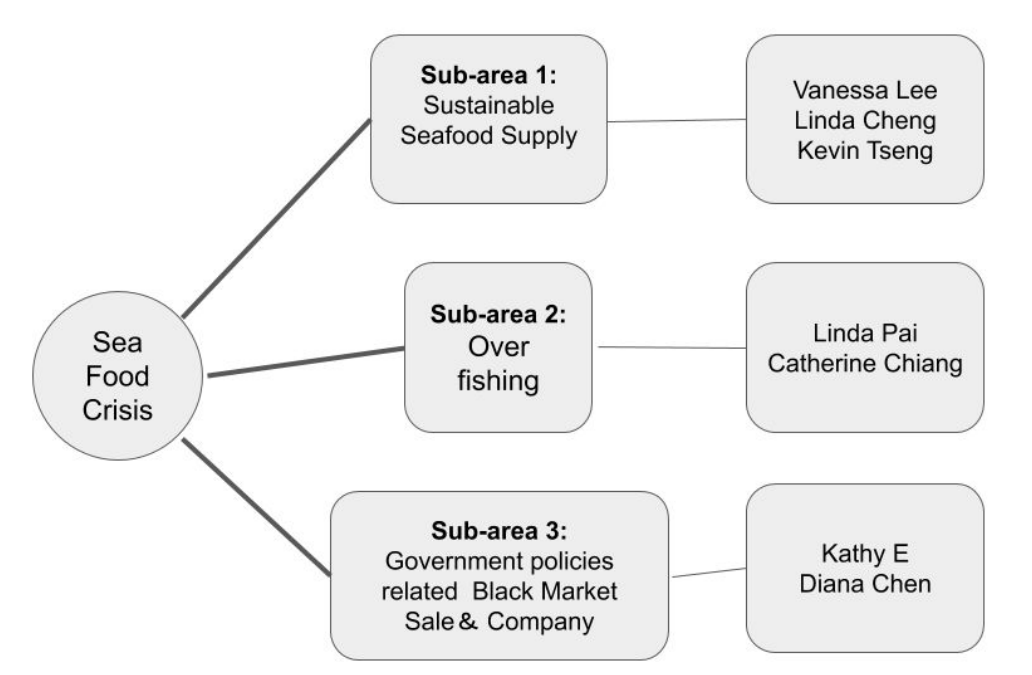

The three main areas that our group focus on are sustainable seafood supply, over-fishing and government policies related black market sale and company. There are two to three issues discussed under each area. Under the area of over-fishing, the problems of high amount fishing fleet and bycatch are discussed.

# **B. Focus: You own/collaborative sub-page theme(s)** (include more

screenshots)

Table 1. List of Links to My Google Site Production of the Apps/Software Adopted

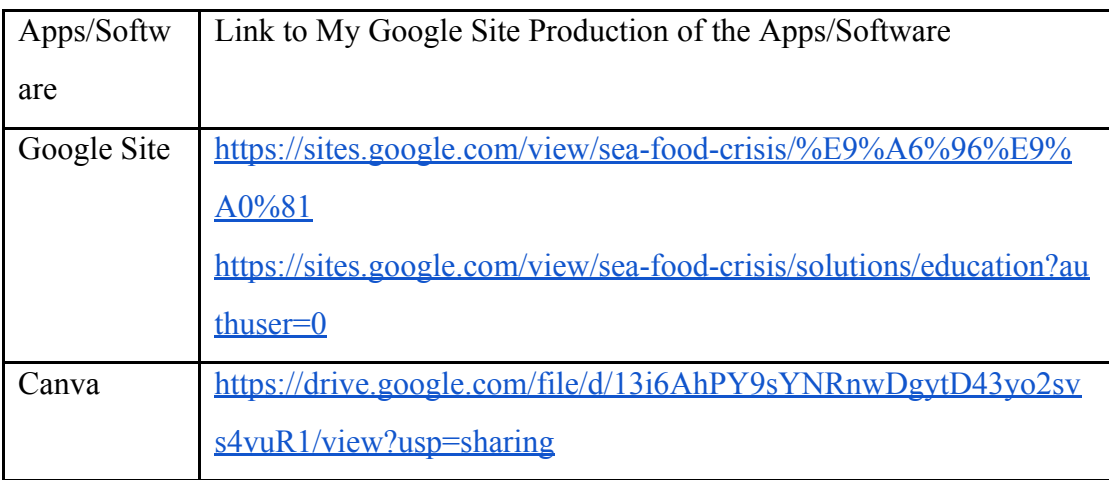

June 2020

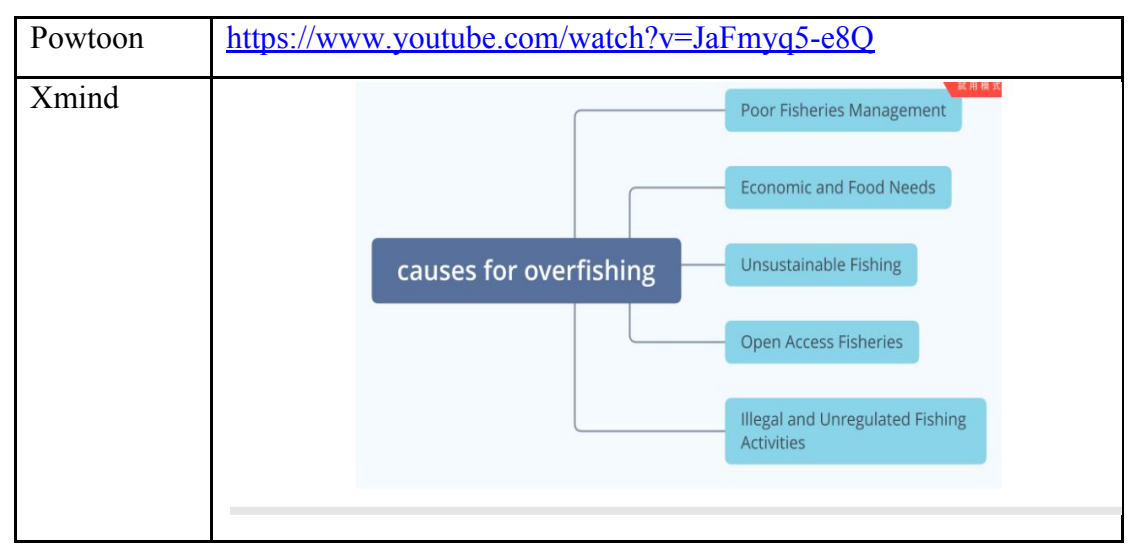

# Fig. 1: Google Site-Overfishing

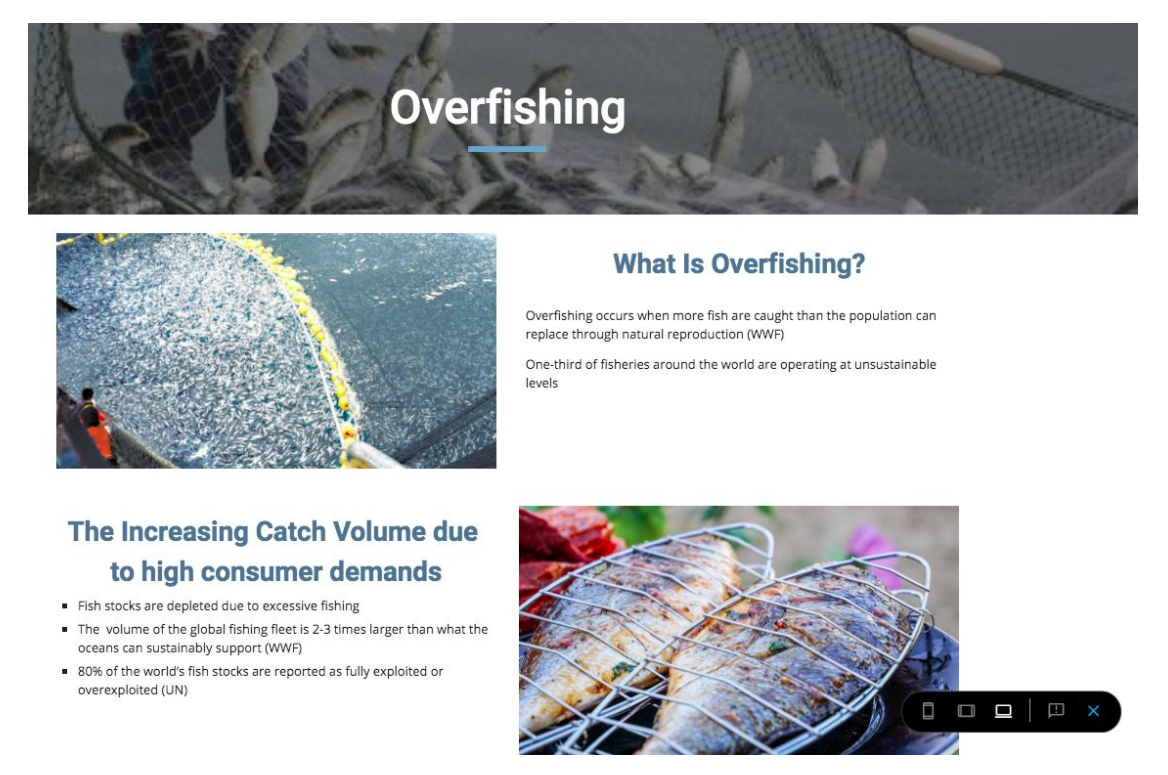

The area I was assigned to was overfishing and the problem I am focusing on here is high amount fishing fleet due to high consumer demands. I first introduced what overfishing was, then I explained the current situation about the overfishing issue, providing the reliable statistics from non-government organizations and United Nation.

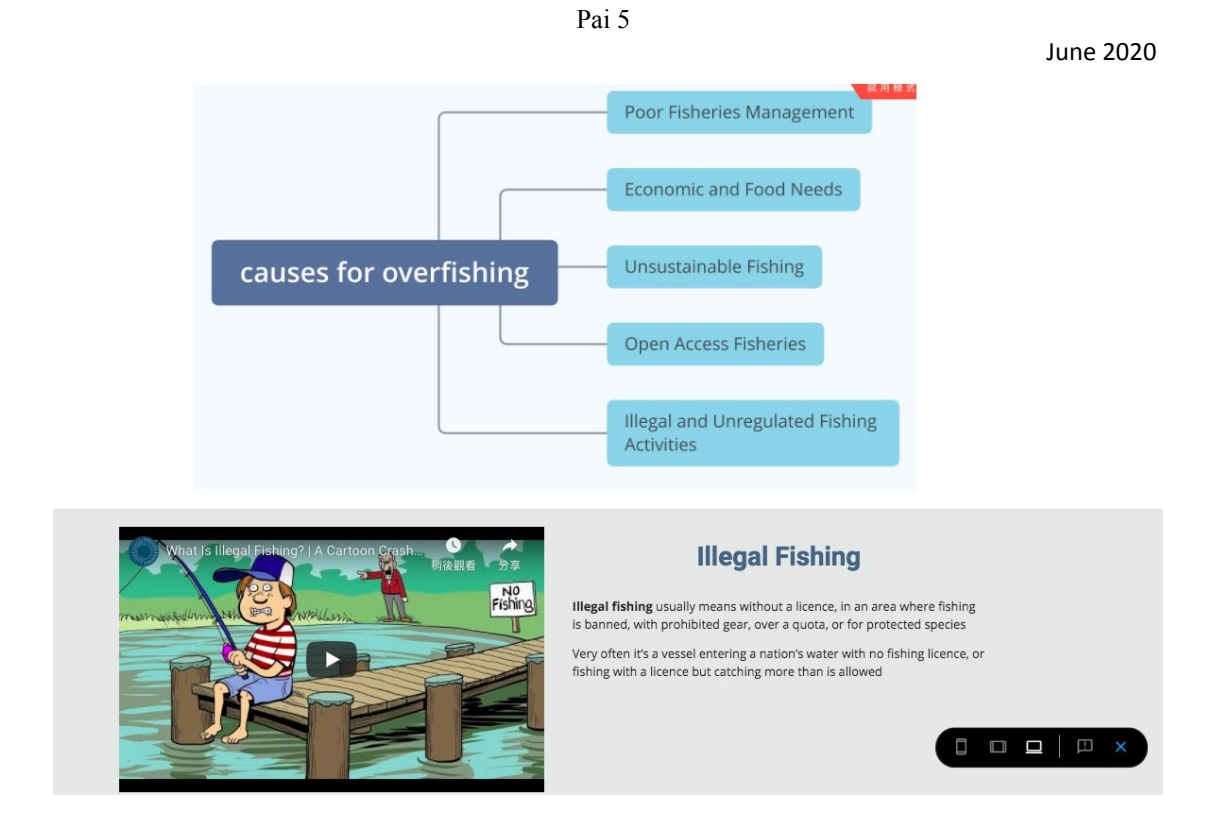

By using Xmind, I listed several causes for overfishing, including poor fisheries management, economic and food needs, unsustainable fishing, open access fisheries, and illegal and unregulated fishing activities. Illegal fishing has always been one of the main causes for overfishing; therefore, I included a cartoon video introducing the issue more clearly for anymore who may concern.

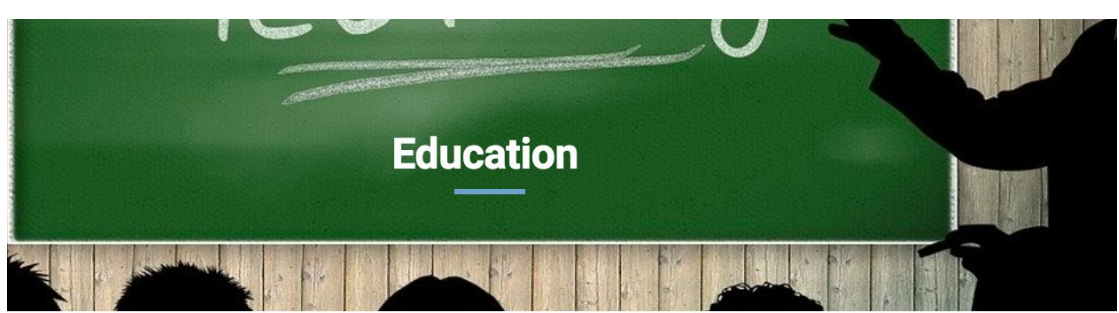

### **Overfishing Education**

Educational subsidies and government programs could help inform fishers about the consequences of overfishing — and in areas where fishing is<br>regulated, help fishers learn to comply with regulations without sacrificing pro

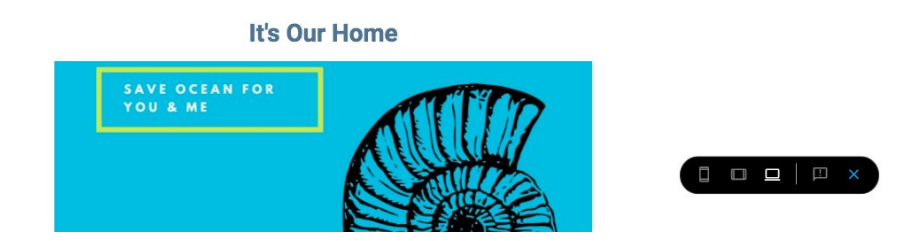

One of the key solutions to sea food crisis lies in education. I first included a poster to

promote the idea of ocean sustainability by using Canva. I also made a short

animation video by using Powtoon to introduce the three possible solutions to sea

food crisis.

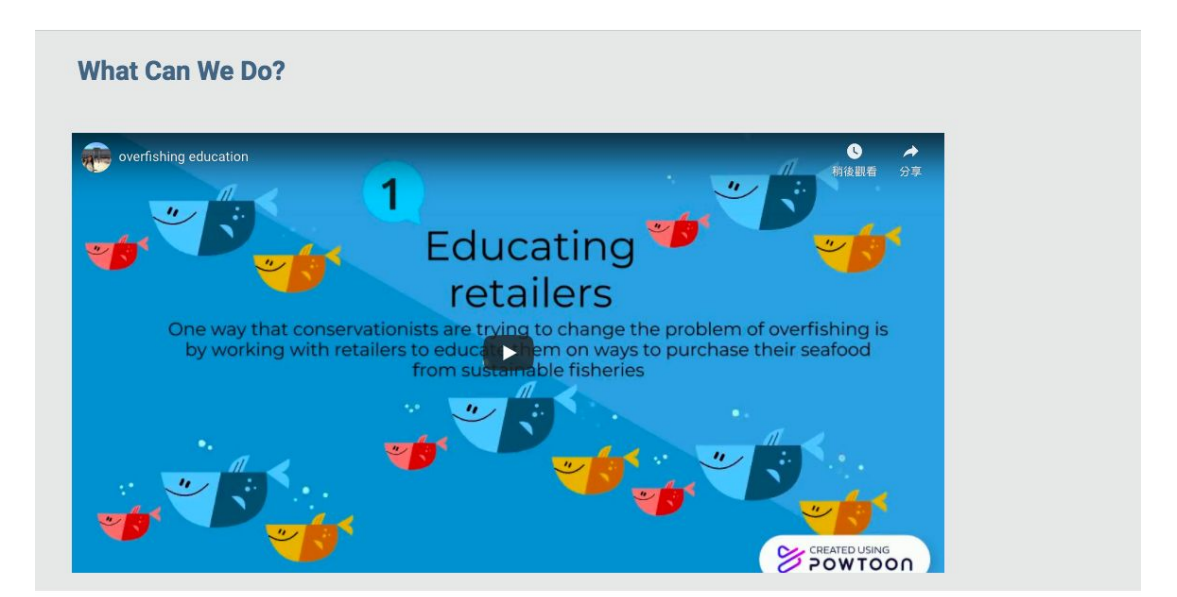

by Linda Pai

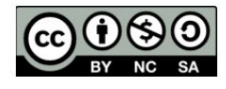

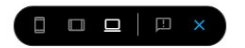

## **C. Self-Evaluation of the Group Project**

I am always the one who assigns work to the other group members. I personal think I do more than others voluntarily. From the experience of cooperating with others, I've learned the importance of communication.

## III. **Apps and Software Adopted in the Group Project**

The three apps and software I use are Google Site, Canva, Xmind, and Powtoon.

By using Xmind, I can easily let my audience understand my focal point of

presentation. Powtoon is an app full of dynamic which can be adopted in

different fields. I've always loved using Canva for all various purposes.

# **IV. When I First learned the Apps/Software/Platform**

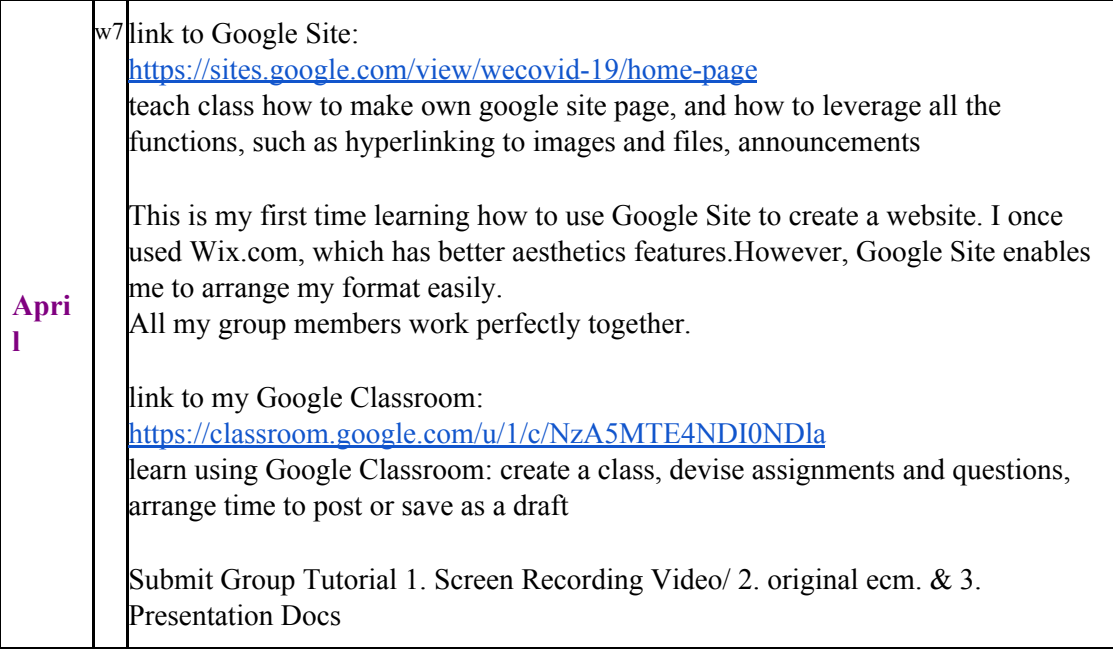

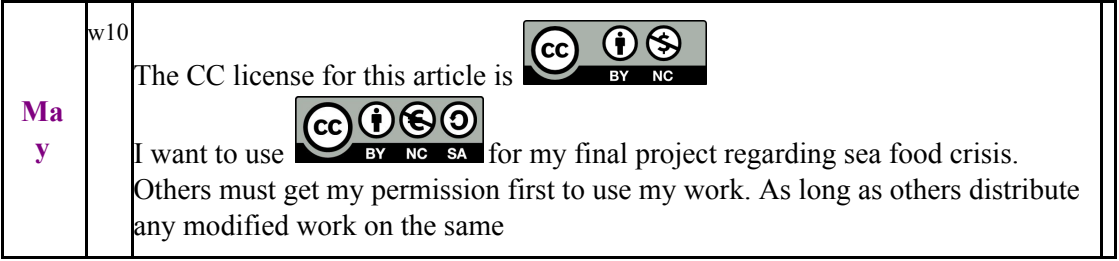

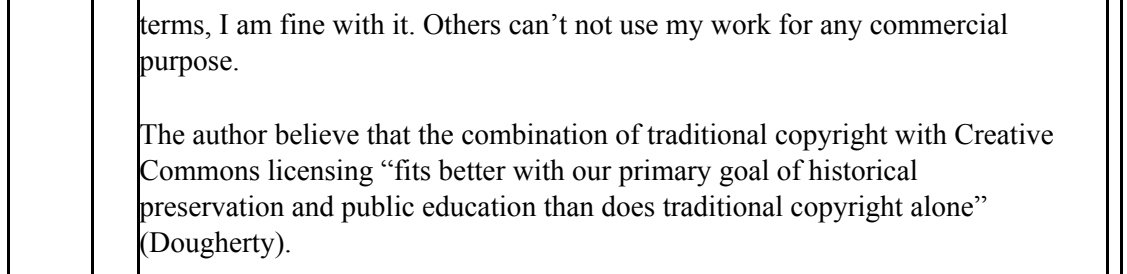

# **Date of Practice: 2020-0508 Week No: W10**

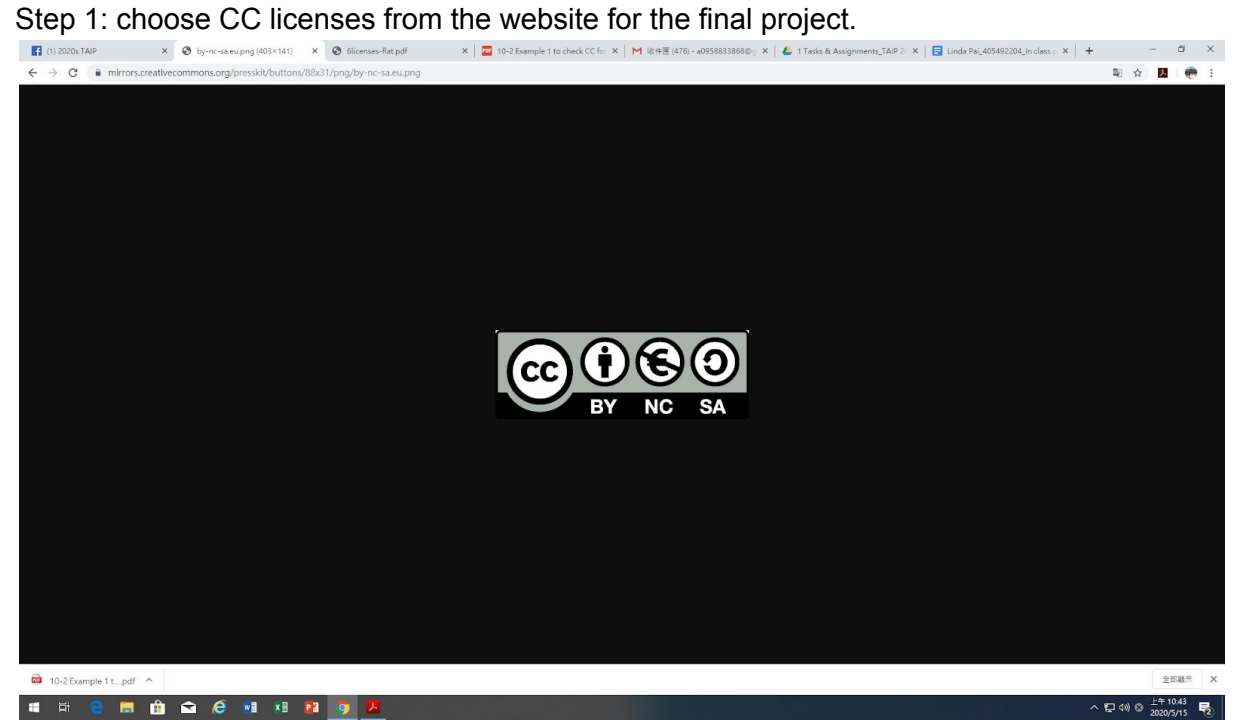

Step 2: read an CC article and answer questions.

#### June 2020

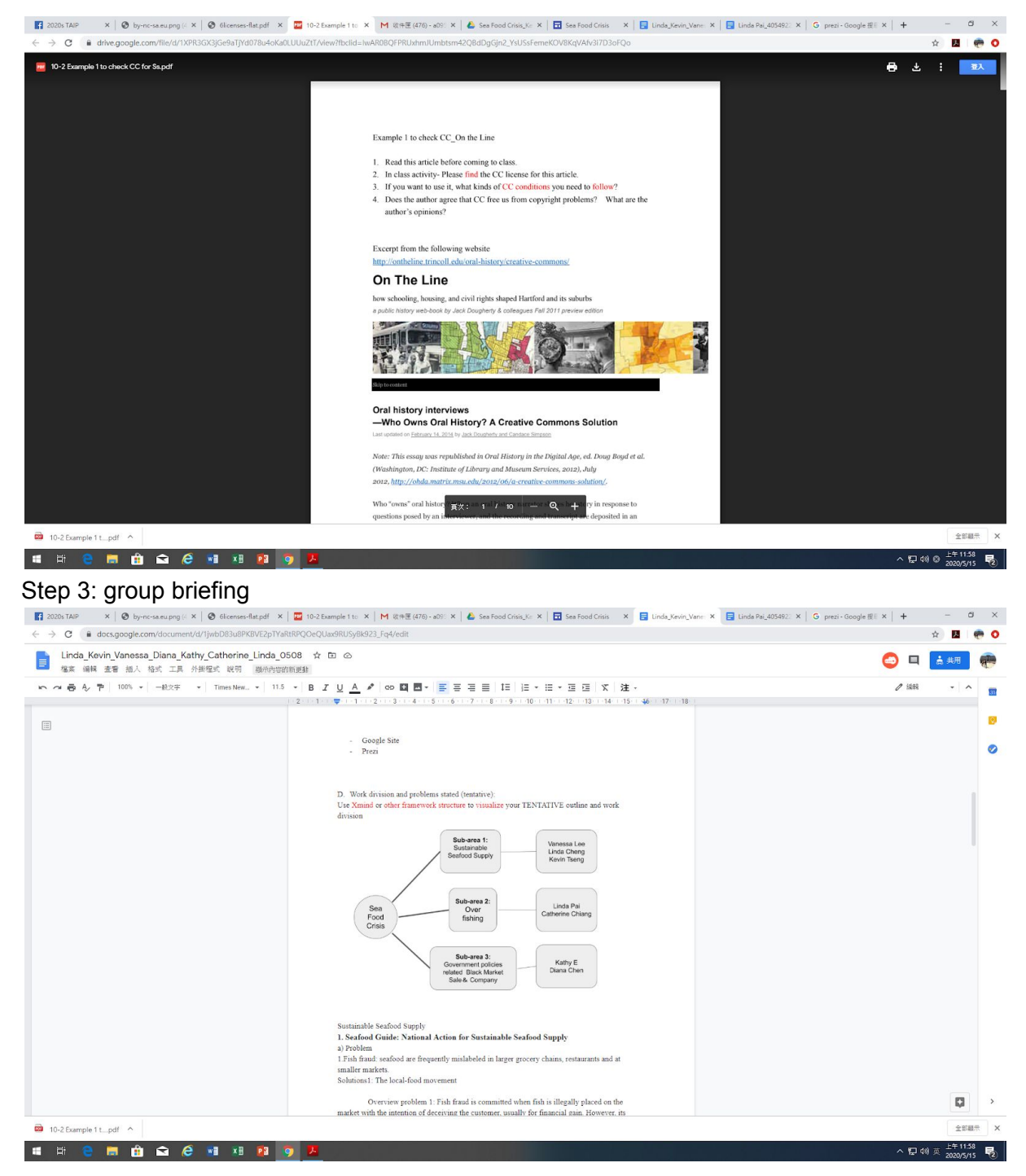

**Date of Practice: 2020-0501 Week No: W9 link to my Powtoon[:https://www.powtoon.com/c/dcxPJAp40bM/1/m](https://www.powtoon.com/c/dcxPJAp40bM/1/m)**

Step 1:add a background, characters(change their poses), text, props

June 2020

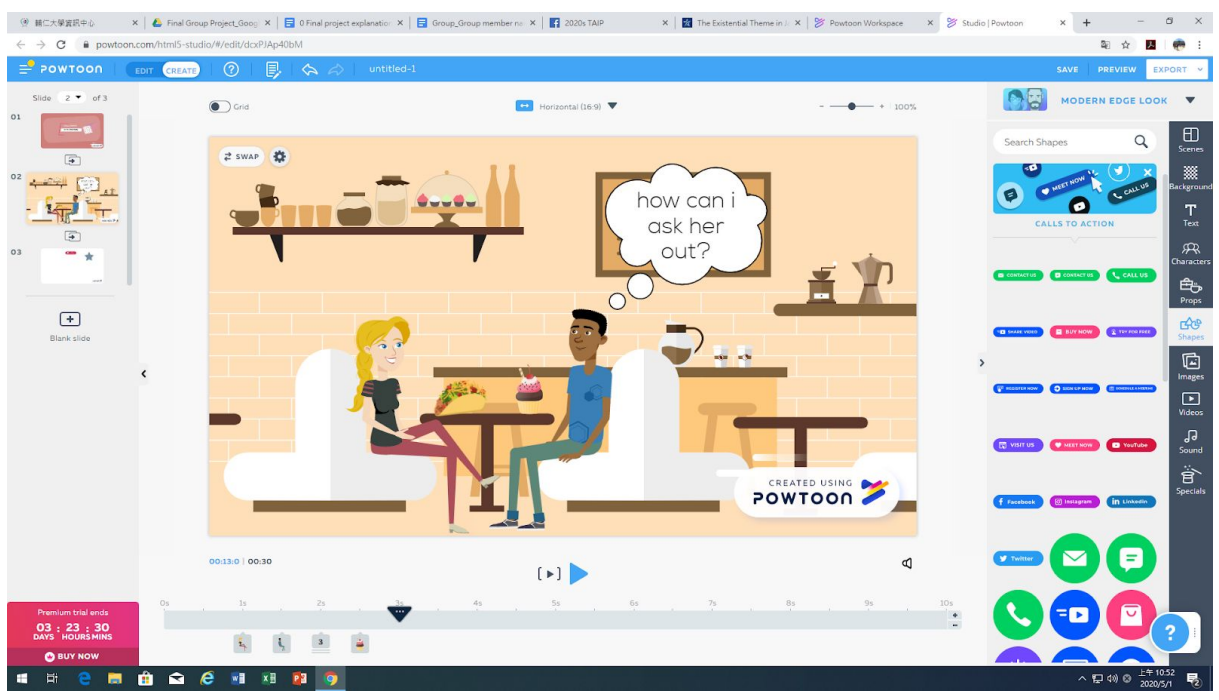

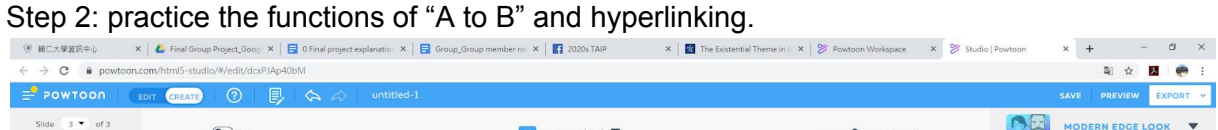

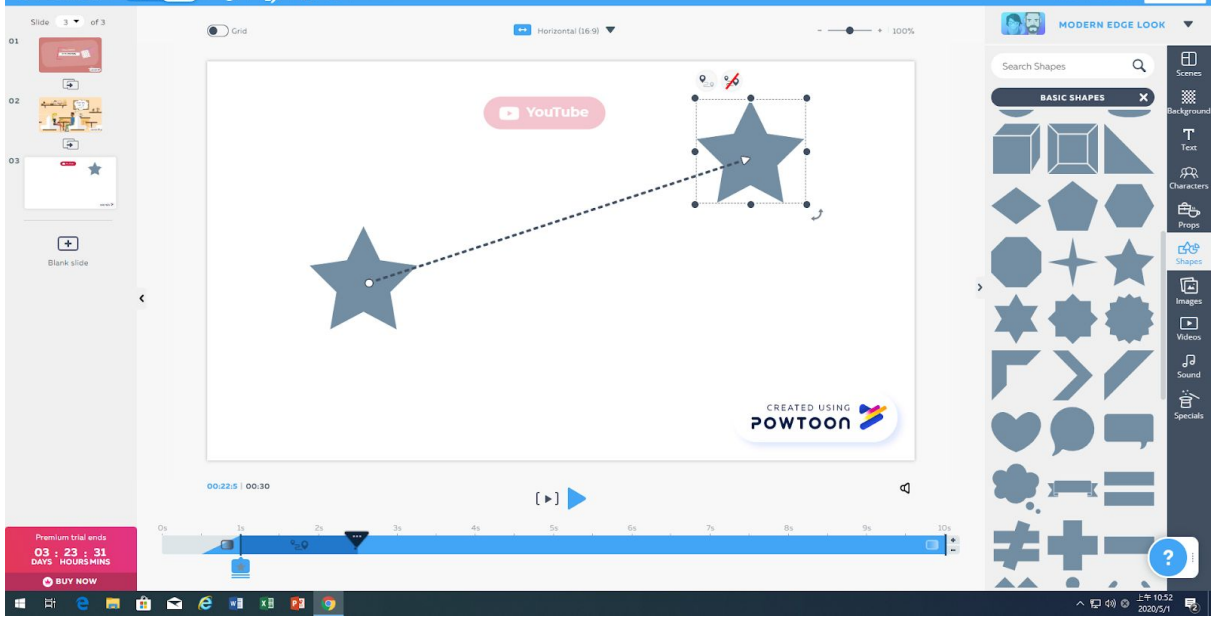

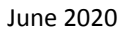

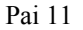

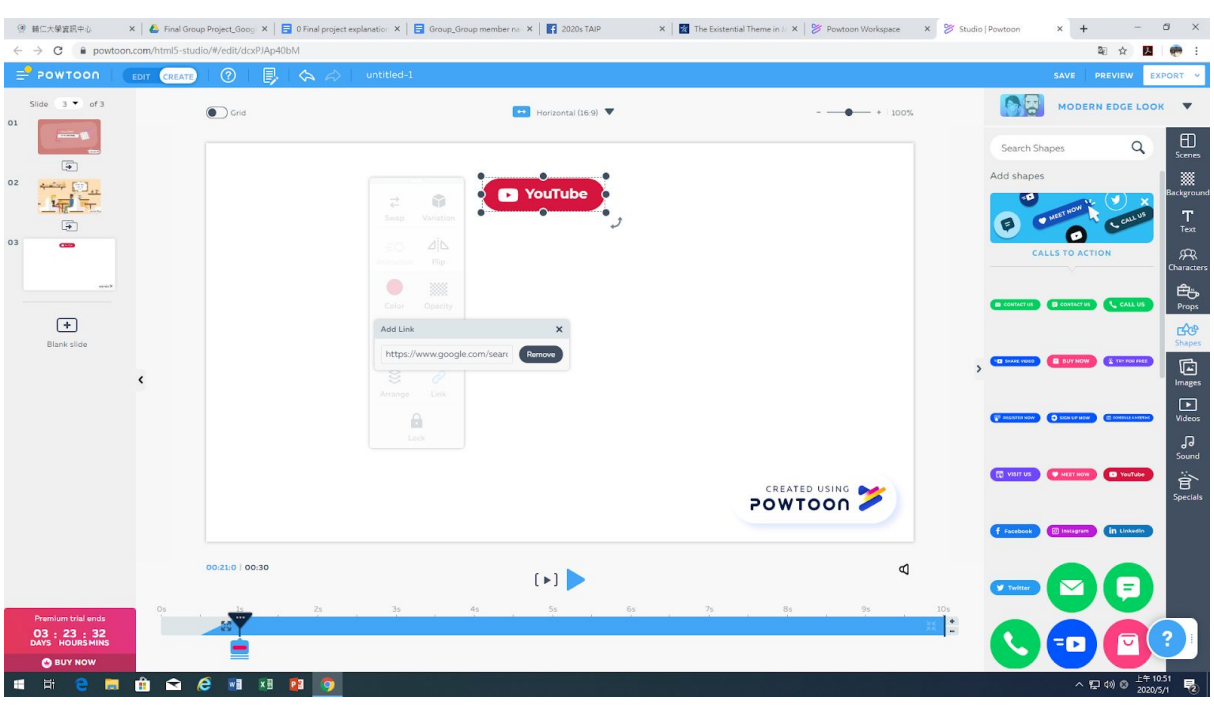

Step 3:add an image frame with a photo.<br>| Il interarchion in a photon Wolfen and Photon and Alexander and Stephen Company and Marian Alexander Alexander and Marian Alexander Alexander Alexander Alexander Alexander Pointer  $\times$   $\hspace{-.07cm}$  +  $\hspace{-.07cm}$  $\sigma$   $\times$ 20 全國 (卷)  $\rightarrow$  **C** ii powto

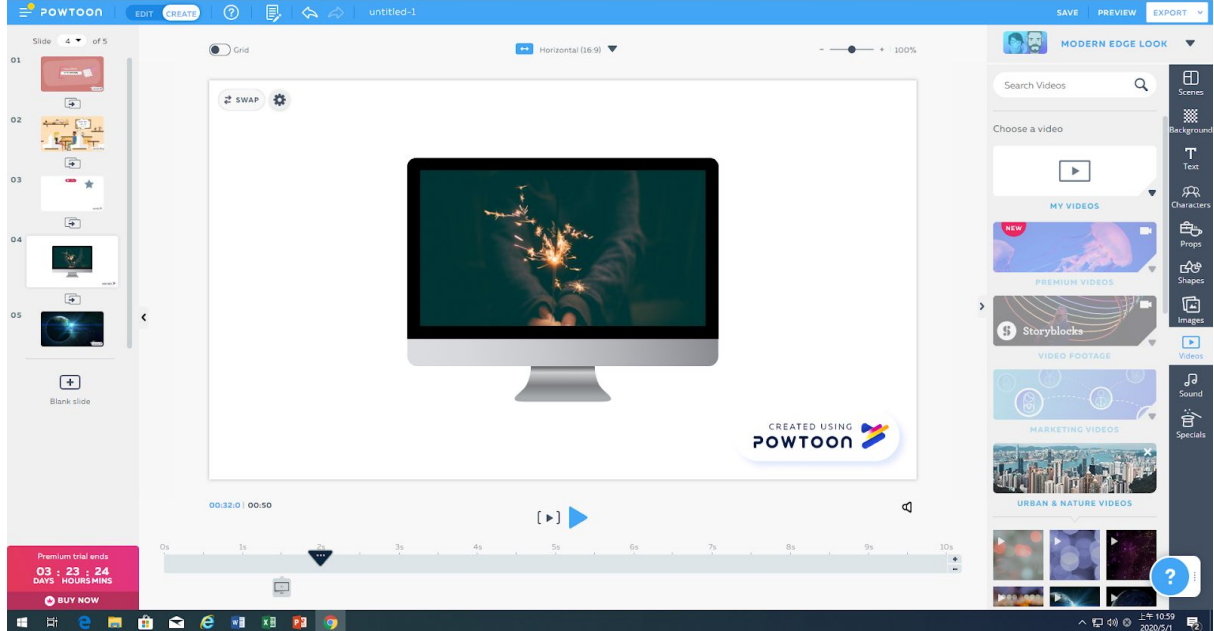

# **Date of Practice: 2020-0417 Week No: W7** link to Google Site[:https://sites.google.com/view/wecovid-19/contact-us](https://sites.google.com/view/wecovid-19/contact-us)

link to Google Classroom[:https://classroom.google.com/u/1/c/NzA5MTE4NDI0NDla](https://classroom.google.com/u/1/c/NzA5MTE4NDI0NDla) Step 1: **Devise Home page**, and insert corresponding sub page links to each image

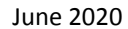

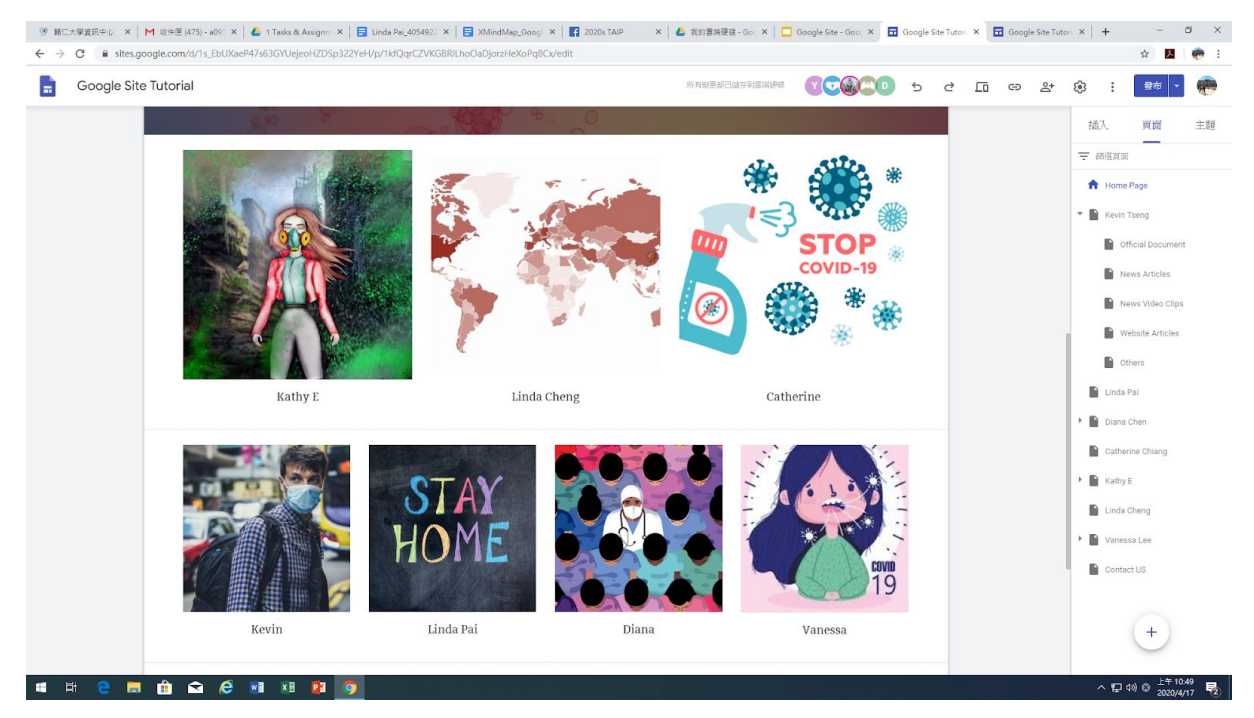

Step 2: Devise my own sub-page, utilizing slideshow and embedding YouTube functions

**Devise Contact Us page**, inserting a google form

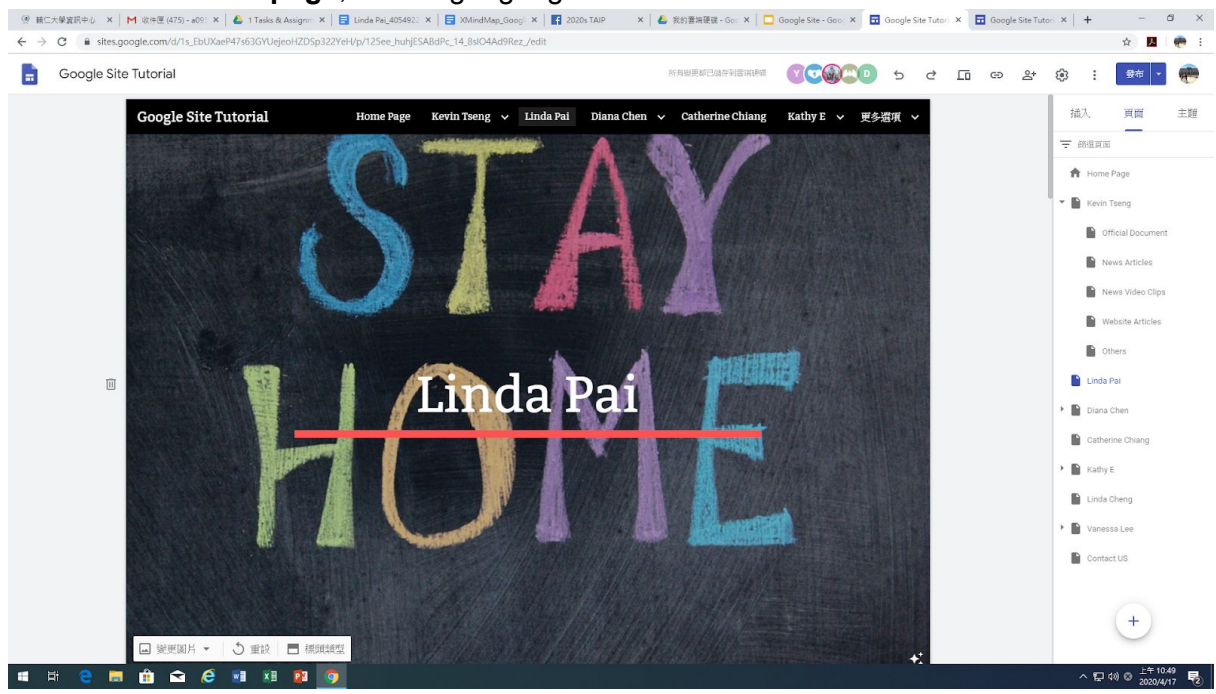

Pai 12

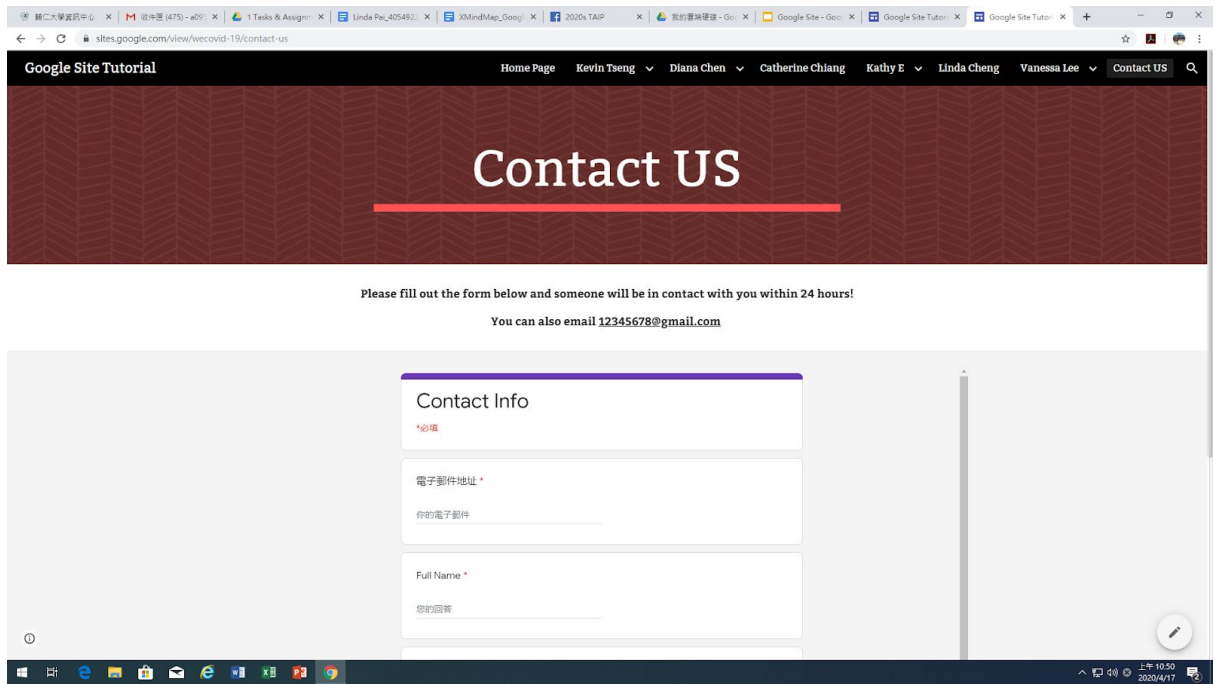

### **Date of Practice: 2020-0410 Week No: W6**

link to XMind Individual

Details:[https://docs.google.com/document/d/1uj0ZBPxSUZookgEUk1HJ6B5Ia8E-0z](https://docs.google.com/document/d/1uj0ZBPxSUZookgEUk1HJ6B5Ia8E-0zHVjFwHxr97vYM/edit?usp=sharing) [HVjFwHxr97vYM/edit?usp=sharing](https://docs.google.com/document/d/1uj0ZBPxSUZookgEUk1HJ6B5Ia8E-0zHVjFwHxr97vYM/edit?usp=sharing)

Step 1: Group Tutorial Project work division

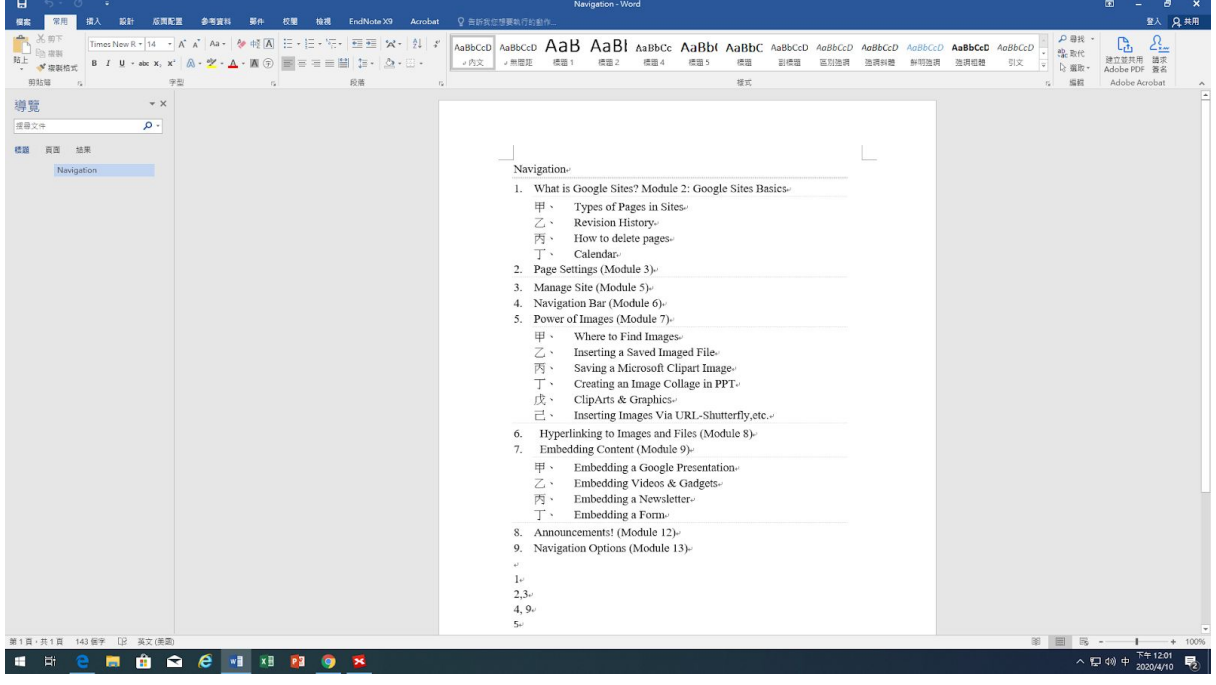

Step 2: Individual Xmind Map details

June 2020

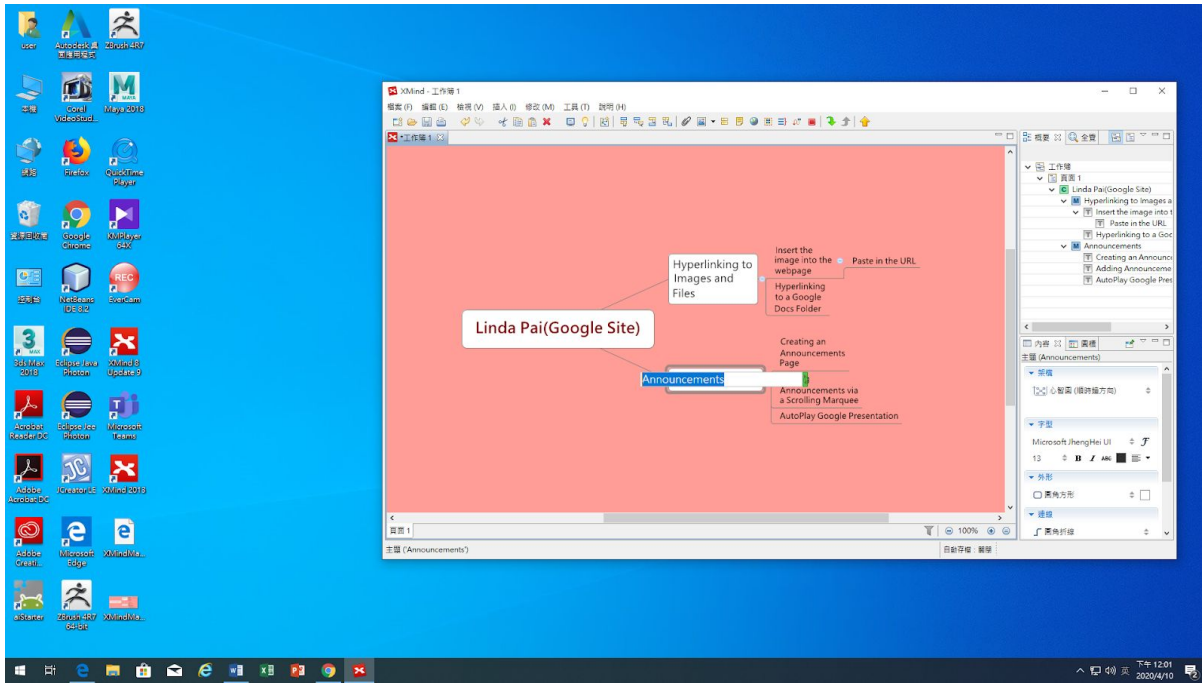

## Step 3: Finish group ppt about Google Site

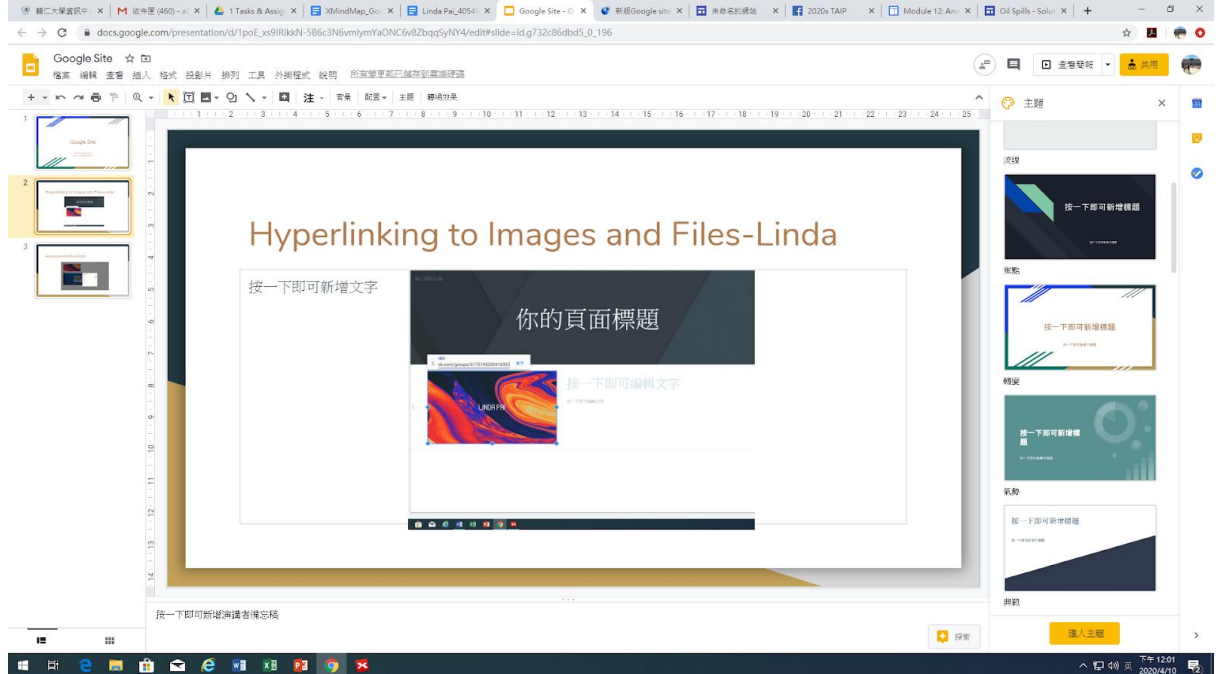

# **Date of Practice: 2020-0327 Week No: W4**

link to COVID-19 recording: [LindaPai\\_recording.m4v](https://drive.google.com/file/d/10Z47srLVhHfR4whs7eI-fn32HRl3jZQi/view?usp=sharing) Step 1: complete six hats ppt slide

Pai 14

#### June 2020

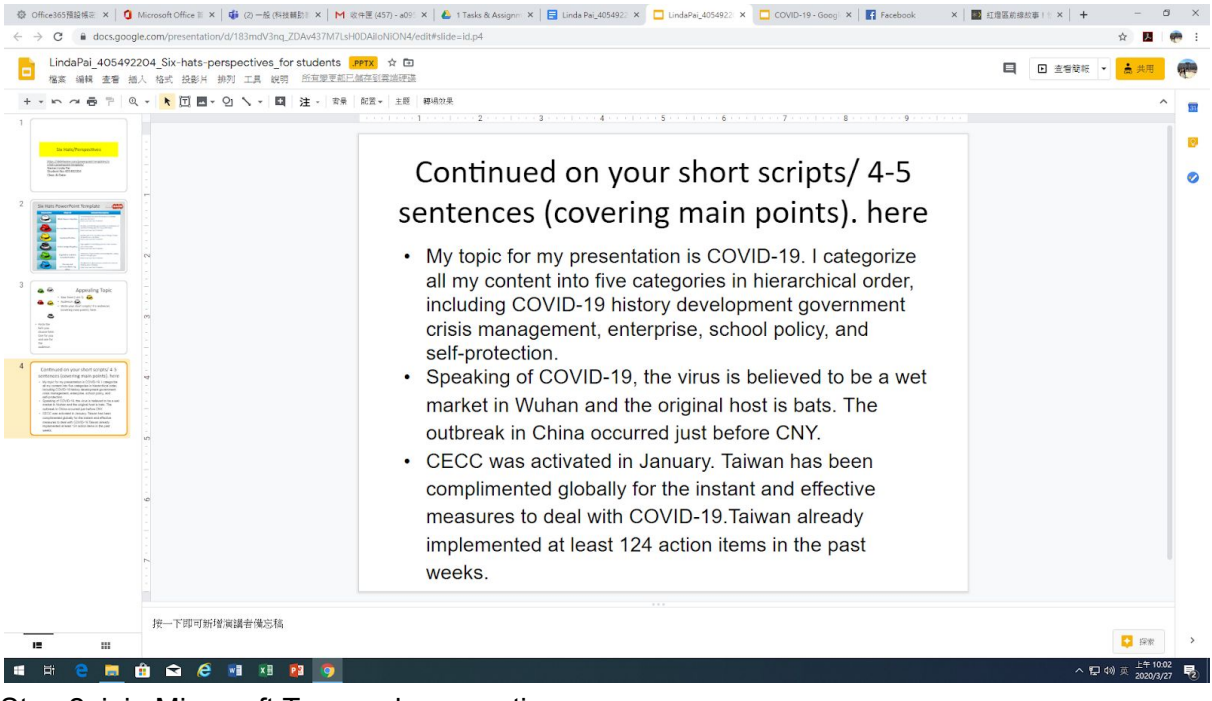

Step 2: join Microsoft Teams class meeting<br>| © offector x | @ Microsoft x | @ @ @ # x | m @segler x | @ ofsafwa x | @ undarel, x | @ undarel, x | @ offector x | @ '###x x | @ '###x | X tap200 x | ± T# x | w @#5@: x | +  $0$   $\times$  $\rightarrow$  C  $\acute{m}$  tea ☆ 國 ● :

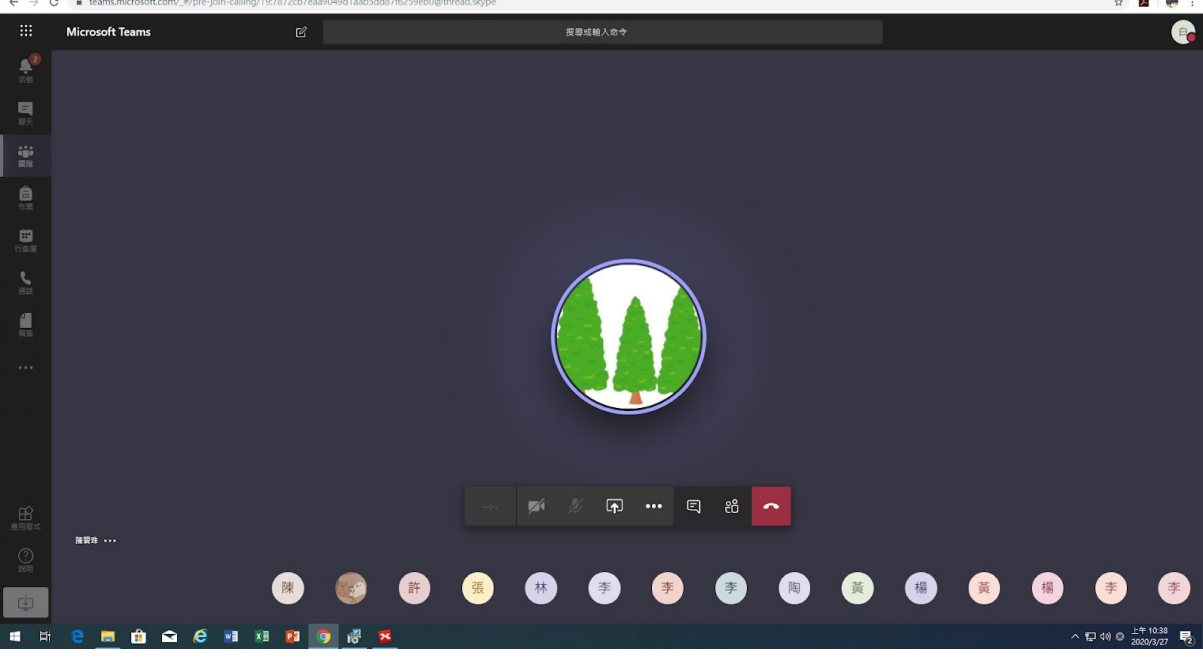

Step 3: install xmind

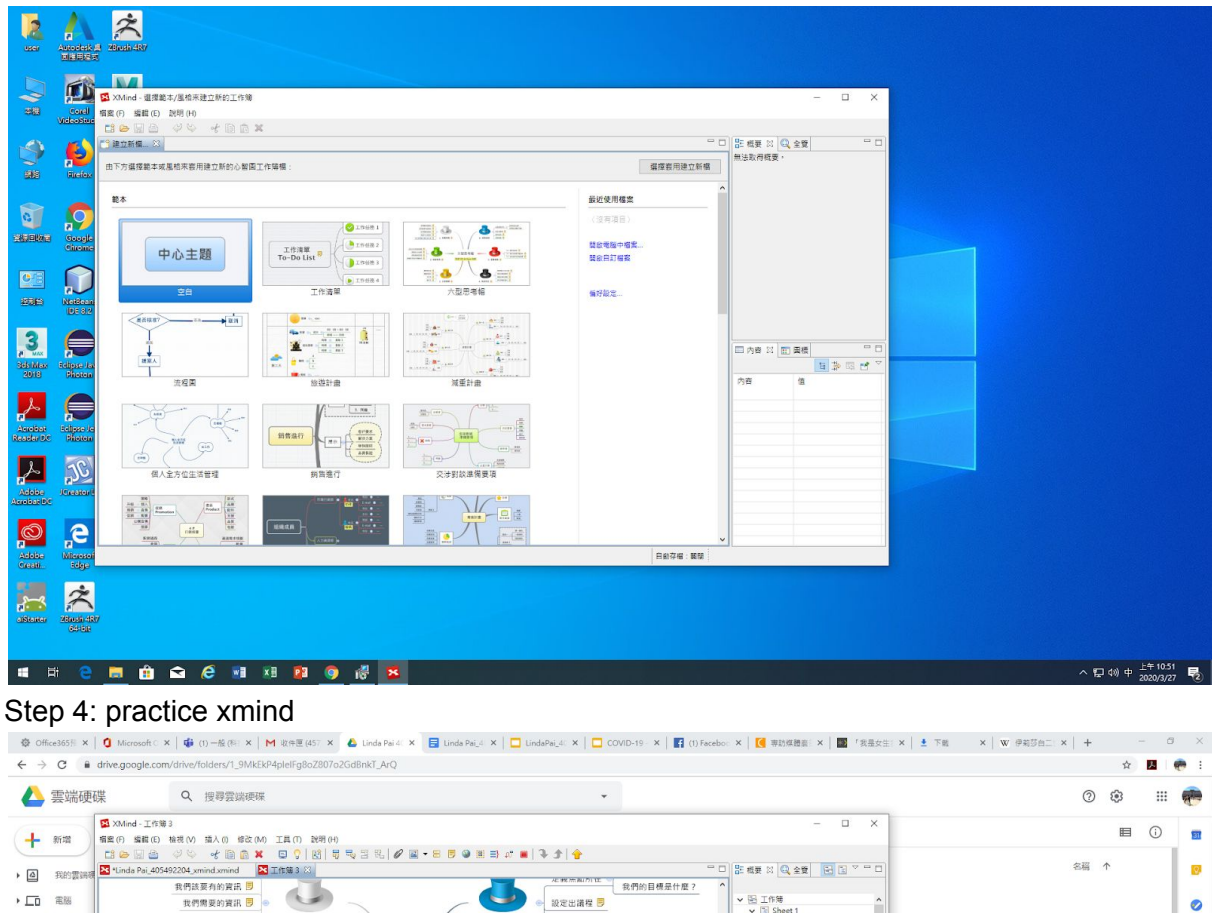

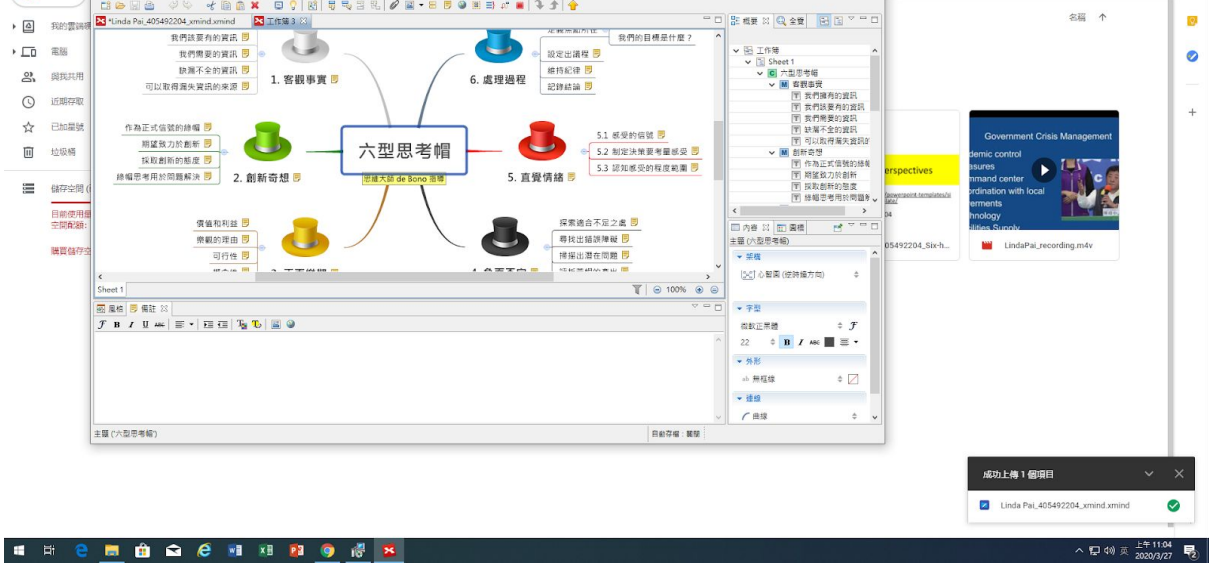

## V. **Conclusion: Reflections and Thoughts for Creating This Project**

To be frank, this class is one of the most practical ones I've ever taken in the department and I've learned much through knowing how to adopt and utilize different apps and software. Through creating this project, I become more aware of the issues

of sustainability and begin taking action too. It doesn't really matter if everyone in the world has changed for the environment but more about the individual effort to carry on the spirit of green every single day. Now, I try my best to examine the origin of seafood in the supermarket and select those with green labels.

# **Reference**

- A Comprehensive Guide to Overfishing | The Facts, Causes, and Solutions. https://exoprotein.com/blogs/environment/overfishing-causes-solutions
- Fisheries.

https://worldoceanreview.com/en/wor-1/fisheries/causes-of-overfishing/

• What is Overfishing?.

https://www.conserve-energy-future.com/causes-effects-solutions-of-overfishi ng.php